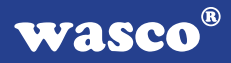

## **EXDUL-316E**

## **EDV-Nr.: A-384340**

# **EXDUL-316S**

## **EDV-Nr.: A-384320**

10 Eingänge über Optokoppler 8 Ausgänge über Optokoppler 2 Zähler 16 Bit LCD-Anzeige (nur EXDUL-316E)

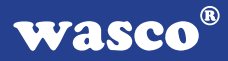

#### **Copyright© 2009 by Messcomp Datentechnik GmbH**

Diese Dokumentation ist urheberrechtlich geschützt. Alle Rechte sind vorbehalten.

Messcomp Datentechnik GmbH behält sich das Recht vor, die in dieser Dokumentation beschriebenen Produkte jederzeit und ohne Vorankündigung zu verändern.

Ohne schriftliche Genehmigung der Firma Messcomp Datentechnik GmbH darf diese Dokumentation in keinerlei Form vervielfältigt werden.

#### **Geschützte Warenzeichen**

Windows®, Visual Basic®, Visual C++®, Visual C#® sind eingetragene Warenzeichen von Microsoft. Delphi® ist ein eingetragenes Warenzeichen von Borland. wasco<sup>®</sup> ist ein eingetragenes Warenzeichen. EXDUL® ist ein eingetragenes Warenzeichen.

#### **Haftungsbeschränkung**

Die Firma Messcomp Datentechnik GmbH haftet für keinerlei, durch den Gebrauch des Multifunktionsmoduls EXDUL-316 und dieser Dokumentation, direkt oder indirekt entstandenen Schäden.

#### **Wichtiger Hinweis:**

Dieses Handbuch wurde für die Module EXDUL-316E und EXDUL-316S erstellt. Das EXDUL-316E bietet zusätzlich eine LCD-Anzeige, alle weiteren Funktionen der Module sind identisch. Für das EXDUL-316S sind die Befehle und Funktionen, die das Display betreffen nicht zutreffend.

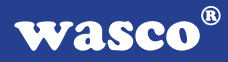

## **Inhaltsverzeichnis**

#### **1. Produktbeschreibung**

#### **2. Anschlussklemmen**

2.1 Klemmenbelegung

#### **3. Systemkomponenten**

- 3.1 Blockschaltbild EXDUL-316E
- 3.2 Blockschaltbild EXDUL-316S
- 3.3 Optokoppler-Eingänge
- 3.4 Optokoppler-Ausgänge
- 3.5 Zähler
- 3.6 LCD-Anzeige (nur EXDUL-316E)

#### **4. Inbetriebnahme**

- 4.1 Anschluss an einen USB-Port
- 4.2 Spannungsversorgung über den USB-Port
- 4.3 Spannungsversorgung über eine externe Spannungsquelle
- 4.4 LCD-Anzeige während der Inbetriebnahme (nur EXDUL-316E)

#### **5. Installation der Windows®-Treiber**

#### **6. Programmierung**

- 6.1 Einführung
- 6.2 Kommunikation mit dem EXDUL-316
- 6.3 Windows®-Funktionen für die Programmierung
- 6.4 Befehls- und Datenformat
- 6.5 Register Config, HW-Kennung, User A, User B, User LCD, Seriennummer
- 6.6 Befehlsübersicht
- 6.7 Befehlszusammensetzung

#### **7. Technische Daten**

#### **8. Beschaltungsbeispiele**

- 8.1 Beschaltung der Eingänge
- 8.2 Beschaltung der Ausgänge

#### **9. ASCII-Tabelle**

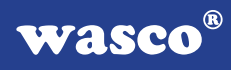

## **Inhaltsverzeichnis**

- **10. Produkthaftungsgesetz**
- **11. EG-Konformitätserklärung**

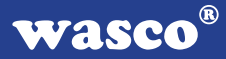

## **1. Produktbeschreibung**

Das EXDUL-316E bzw. EXDUL-316S verfügt über 10 digitale Eingänge und acht digitale Ausgänge mit galvanischer Trennung über hochwertige Optokoppler und zusätzlichen Schutz-Dioden. Alle Eingangsoptokoppler sind mit integrierter Schmitt-Trigger-Funktion ausgestattet. Spezielle, leistungsfähige Ausgangsoptokoppler bewältigen einen Schaltstrom von bis zu 150 mA. Zwei der 10 Optokoppler-Eingänge können bei Bedarf auch als Zähler-Eingänge programmiert und genutzt werden. Das EXDUL-316E bietet zusätzlich eine programmierbare LCD-Anzeige zur Darstellung von I/O-Statusinformationen, Kommunikationsdaten oder anwenderspezifischen Daten. Der PC-Anschluss erfolgt einfach und unkompliziert Plug & Play über eine USB-Schnittstelle. Über den USB-Port oder über eine externe Spannungsquelle wird das Modul mit der notwendigen Betriebsspannung versorgt. Die Anschlüsse für die externe Spannungsversorgung sind wie die Anschlüsse der Eingangs- und Ausgangsoptokoppler einer 24poligen Schraubklemmleiste zugeführt. Das kompakte Gehäuse erlaubt den Einsatz als mobiles Modul am Notebook oder als Steuermodul mit einfacher Montage auf DIN EN-Tragschienen im Steuerungs- und Maschinenbau.

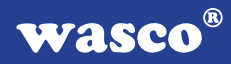

## **2. Anschlussklemmen**

#### **2.1 Klemmenbelegung von CN1**

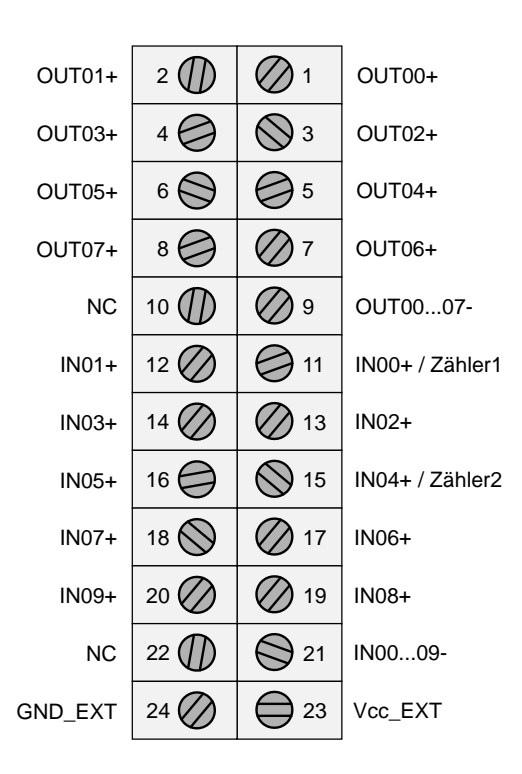

**Vcc\_EXT:** Anschlussklemme für externe Versorgungsspannung **GND\_EXT:** Masse-Anschluss bei Verwendung einer externen Versorgungsspannung **NC:** Klemme nicht belegt

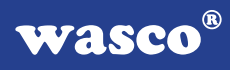

## **3. Systemkomponenten**

#### **3.1 Blockschaltbild EXDUL-316E**

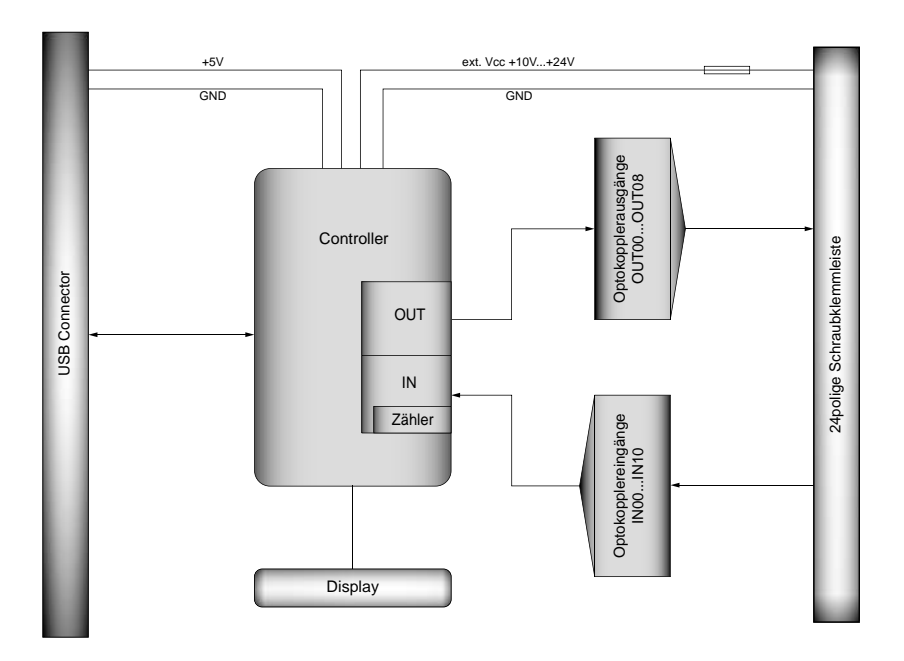

**wasco**®

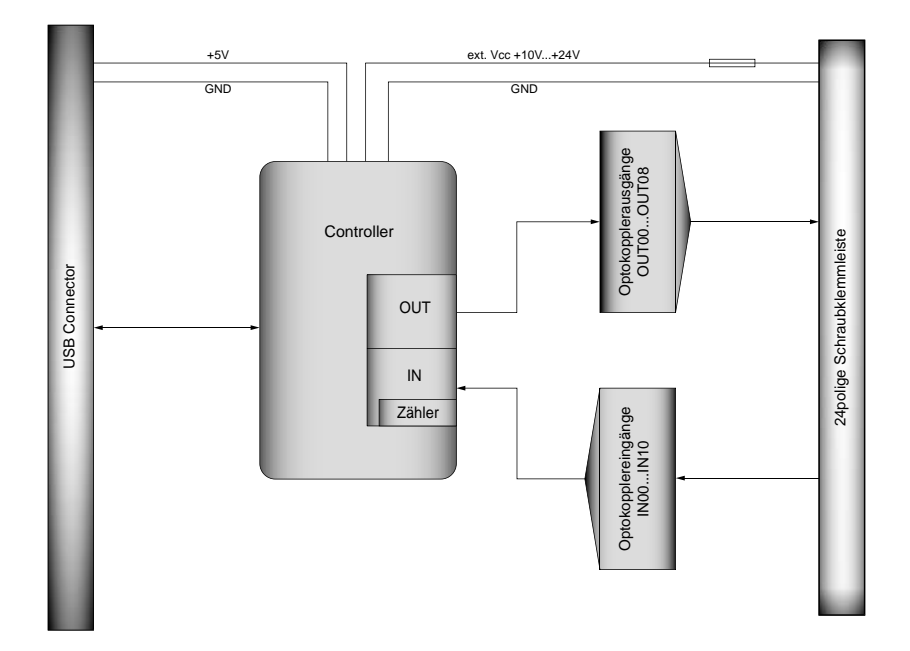

#### **3.2 Blockschaltbild EXDUL-316S**

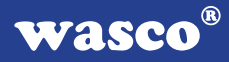

#### **3.3 Optokoppler-Eingänge**

10 Kanäle, galvanisch getrennt gemeinsame Masse (Kathoden verbunden) 2 der Kanäle als Zählereingänge programmierbar Optokoppler mit integrierter Schmitt-Trigger-Funktion Überspannungsschutz-Dioden Eingangsspannungsbereich:  $low = 0...3$  Volt high = 10...30 Volt Eingangsfrequenz: max. 10 kHz

#### **3.4 Optokoppler-Ausgänge**

8 Kanäle, galvanisch getrennt gemeinsame Masse (Emitter verbunden) Leistungsoptokoppler Verpolungsschutz-Dioden Ausgangsstrom: max. 150 mA Spannung-CE: max. 50 V

#### **3.5 Zähler**

2 programmierbare Zähler 16 Bit (2 der 10 Optokoppler-Eingänge werden belegt) Zählfrequenz: max. 5 kHz

#### **3.6 LCD-Anzeige (nur EXDUL-316E)**

Matrixanzeige mit 2 Zeilen und 16 Spalten zur Darstellung von 16 Zeichen je Zeile Programmierbar als Kommunikationsanzeige, I/O-Zustandsanzeige oder als anwenderspezifische Anzeige

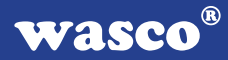

## **4. Inbetriebnahme**

Der PC-Anschluss erfolgt einfach und unkompliziert Plug & Play über eine USB-Schnittstelle. Über den USB-Port oder über eine externe Spannungsquelle wird das Modul mit der notwendigen Betriebsspannung versorgt.

#### **4.1 Anschluss an einen USB-Port**

Das EXDUL-316E / EXDUL-316S verfügt über ein USB 2.0 Interface und wird über die beiliegende USB-Anschlussleitung direkt an einen PC oder an einen USB-Hub angeschlossen. Der Anschluss erfolgt hotplugable, d.h. das Modul ist auch im laufenden Betrieb anschließbar.

#### **4.2 Spannungsversorgung über den USB-Port**

Erfolgt die Spannungsversorgung über den USB-Port des Rechners, arbeitet das Modul mit einer Betriebsspannung von +5V. Für den entsprechenden Strombedarf des Moduls (siehe Kapitel Technische Daten) ist evtl. eine Freigabe durch das Rechner-Betriebssystem erforderlich.

#### **4.3 Spannungsversorgung über externe Spannungsquelle**

Die Firmware des EXDUL-316E / EXDUL-316S erkennt selbständig die Spannungsversorgung über eine externe Spannungsquelle. Wird an den Klemmen Vcc\_EXT und GND\_EXT (siehe Klemmenbelegung) eine Spannung von +10 V...+24 V DC angelegt, schaltet das Modul sofort auf Betriebsspannung "extern" um. Die Spannungsversorgung über den USB-Port wird automatisch unterbrochen.

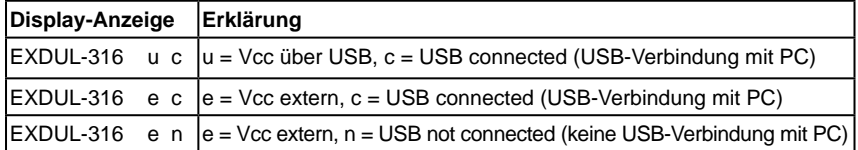

#### **4.4 LCD-Anzeige während der Inbetriebnahme (nur EXDUL-316E)**

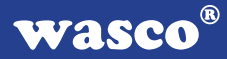

## **5. Installation der Windows®-Treiber**

Sobald das USB-Modul EXDUL-316E / EXDUL-316S das erste mal am PC angeschlossen wird, erkennt Windows automatisch ein neues Gerät und sucht nach einem passenden Treiber.

Geben Sie dem Windows-Hardwareassistenten zur Treiberinstallation Verzeichnis und Namen der Datei "wascoxmfe.inf" an.

Nach der Aktualisierung der Treiberdatenbank informiert Sie der Hardwareassistent über die erfolgreiche Installation des Treibers.

Im Windows-Gerätemanager wird das EXDUL-316E / EXDUL-316S im Verzeichnis Anschlüsse (COM/LPT) als Wasco-USB-Kommunikationsport COMx geführt. Jedes Windowsprogramm kann auf die virtuelle Schnittstelle so zugreifen als handle es sich um einen echten COM-Port.

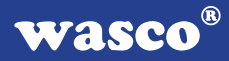

## **6. Programmierung unter Windows®**

#### **6.1 Einführung**

Nach erfolgreicher Installation wird das EXDUL-316E / EXDUL-316S im Windows-Gerätemanager als Wasco-Communications-Port COMx geführt. Es handelt sich hierbei um ein CDC-Device (Communications Device Class), das über einen virtuellen COM-Port angesprochen wird. Der Softwarezugriff auf diesen virtuellen COM-Port erfolgt wie über eine normale COM-Schnittstelle über Standard-Windows**®**-Treiber, eine Installation eines zusätzlichen Treibers ist nicht notwendig.

#### **6.2 Kommunikation mit dem EXDUL-316**

Der Datenaustausch erfolgt durch Senden bzw. Empfangen von nullterminierten Strings über die virtuelle COM-Schnittstelle.

Eine Sende- bzw. Empfangszeichenkette besteht aus 3 Elementen im ANSI-Format (1 Byte je Zeichen).

Jeder erlaubte Sendestring wird mit einem definierten Ergebnis- bzw. Bestätigungsstring beantwortet.

Vor dem Senden eines Strings muss der letzte Ergebnis- bzw. Bestätigungsstring gelesen werden.

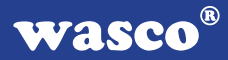

#### **6.3 Windows®-Funktionen für die Programmierung**

Die Programmierung des EXDUL-316E / EXDUL-316S erfolgt entweder über WIN32 API Funktionen oder sehr komfortabel über ein bereits vorhandenes SerialPort Object in einer Programmiersprache. Beispielprogramme hierzu finden Sie nach der Installation der Software im Installationsverzeichnis auf Ihrem Rechner.

Windows-Funktionen für die Programmierung:

- CreateFile
- GetCommState
- SetCommState
- WriteFile
- ReadFile
- DCB-Struktur (beschreibt die Kontroll-Parameter des Devices)

#### **6.4 Befehls- und Datenformat**

Der Datenaustausch erfolgt durch Senden bzw. Empfangen von nullterminierten Strings. Eine Sende- bzw. Empfangszeichenkette besteht aus 3 Elementen im ANSI-Format (1 Byte je Zeichen).

Konfigurations- und Ausgabebefehle werden durch das Rücksenden der betreffenden Zeichenkette bestätigt. Bei Lesebefehlen erfolgt die Rücksendung einer Zeichenkette mit Operationscode und dem gelesenen **Wert** 

**wasco**®

#### **6.5 Register Confi g, HW-Kennung, User A, User B, User LCD\* und Seriennummer**

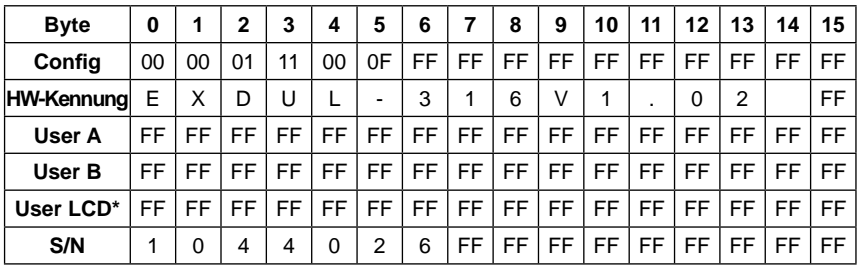

Im CONFIG-Register werden die Einstellungen gespeichert die beim Reset des Moduls, beim Neustart des Rechners oder beim Anschluss an einem anderen Rechner automatisch übernommen werden. Die Werte ergeben sich über die Config-Befehle (A1...A8), die Daten im CONFIG-Register bleiben solange erhalten bis sie durch die Config-Befehle überschrieben oder durch einen Default-Reset in die Werkseinstellung (Auslieferungszustand) zurückgesetzt werden.

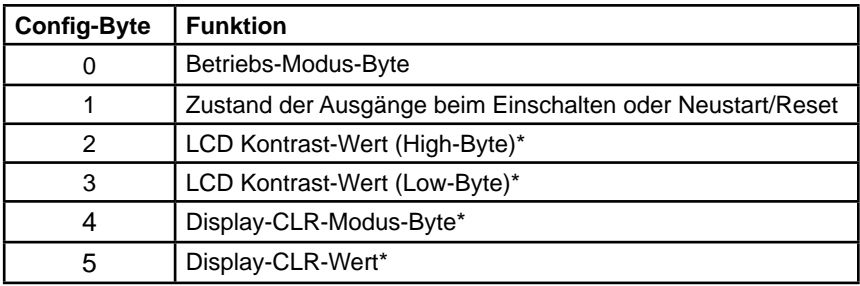

Im Register HW-KENNUNG ist der Modulname abgelegt und kann zur Feststellung der Produkt-Identität vom User gelesen werden. Die Hardware-Kennung endet mit einem Leerzeichen.

In den Registern USER A, USER B und USER LCD\* können jeweils 16 Stellen (16 Byte) zur eigenen Verwendung genutzt werden. Die Daten bleiben beim Ausschalten erhalten.

Das Register SERIENNUMMER dient internen Zwecken und kann vom Anwender lediglich gelesen werden.

\*: Nur für EXDUL-316E zutreffend, bei EXDUL-316S ohne Funktion!

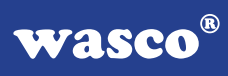

### **6.6 Befehlsübersicht**

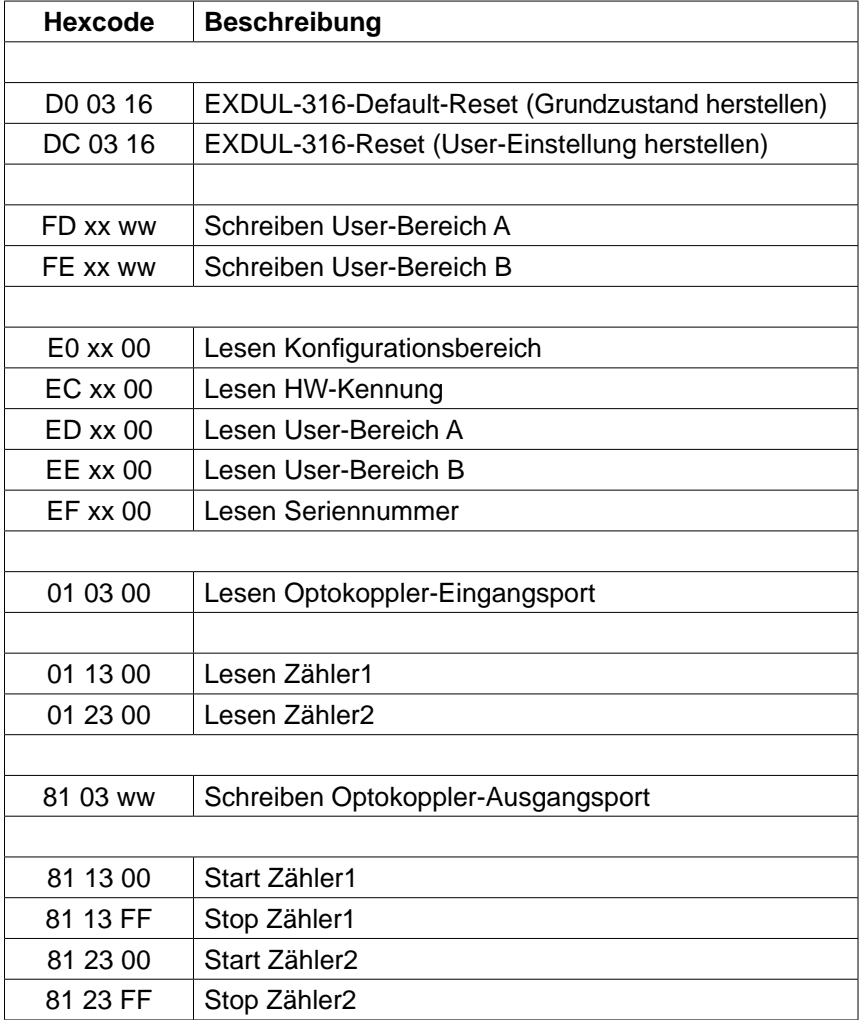

wasco<sup>®</sup>

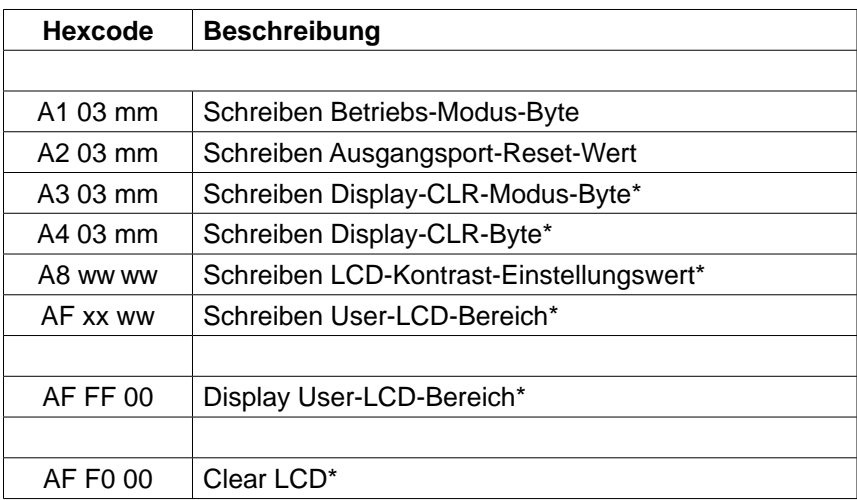

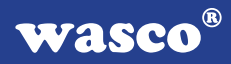

#### **6.7 Befehlszusammensetzung**

#### **6.7.1 Schreiben in User-Bereich A und B**

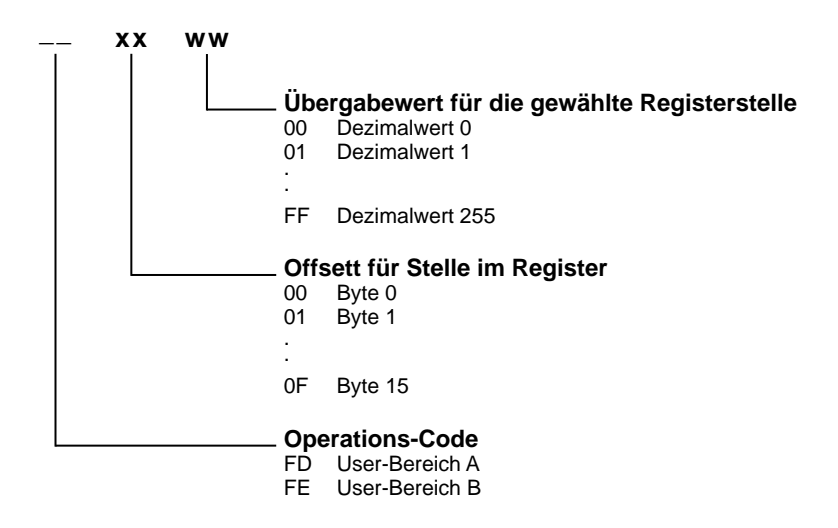

Die User-Bereiche A und B umfassen jeweils 16 Stellen (16 Byte), beide Bereiche werden byteweise beschrieben.

**Beispiel:** Schreiben des Wortes STEUERUNG in User-Bereich A

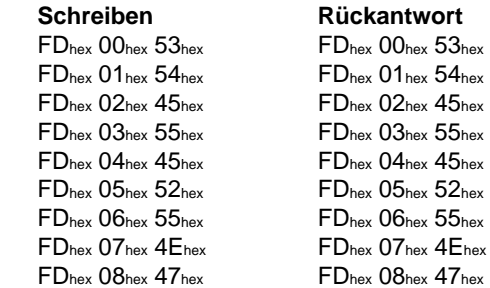

**wasco®** 

#### **6.7.2 Lesen von User-Bereich A, User-Bereich B, Seriennummer, Konfi gurationsbereich und HW-Kennung**

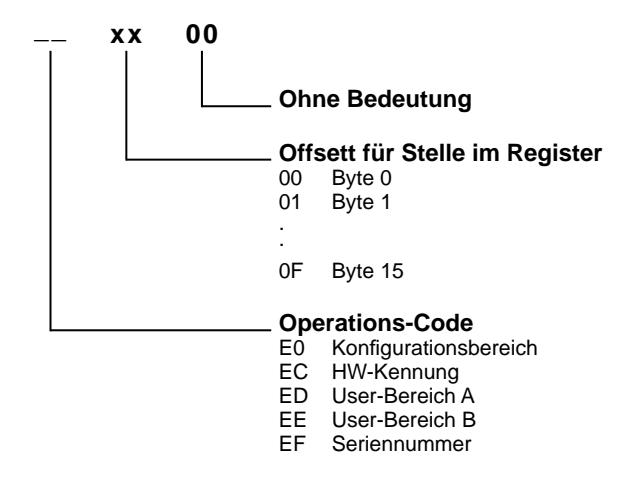

Die o. a. Bereiche umfassen jeweils 16 Stellen (16 Byte) und werden byteweise gelesen. Die Hardware-Kennung endet mit einem Leerzeichen (20hex).

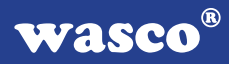

#### **Rückantwort vom Adapter**

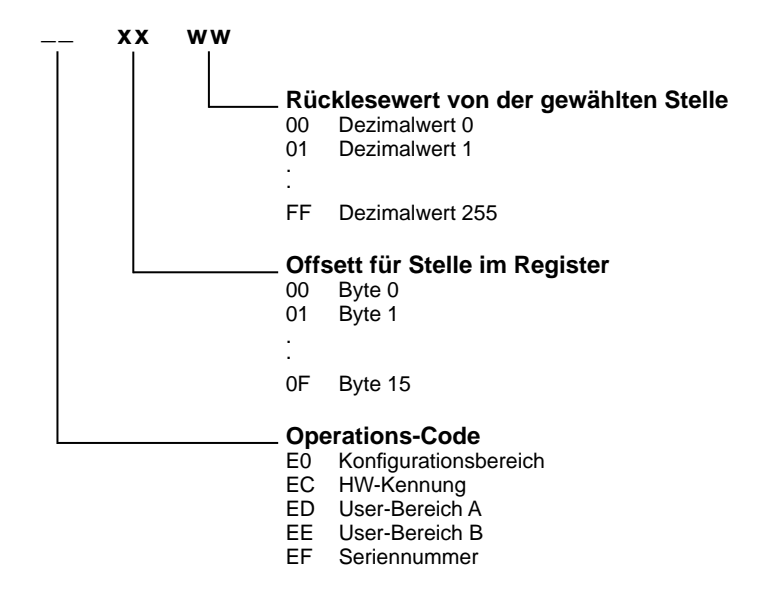

#### **Beispiel:**

Lesen der ersten 9 Stellen vom Register User-Bereich A. Die angegebene Rückantwort ist gültig für das Wort STEUERUNG (Register beschrieben wie im Beispiel Kapitel 6.7.1 Schreiben User-Bereich A).

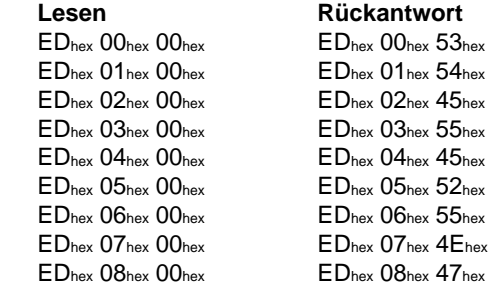

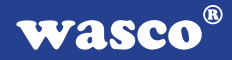

#### **6.7.3 Lesen der Optokopplereingänge**

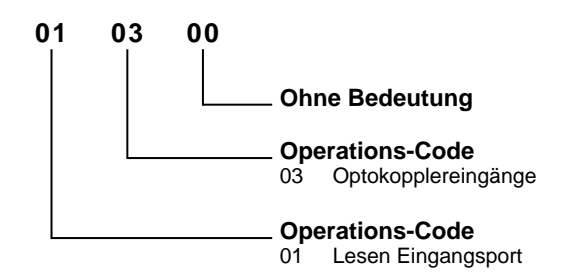

#### **Rückantwort vom Adapter**

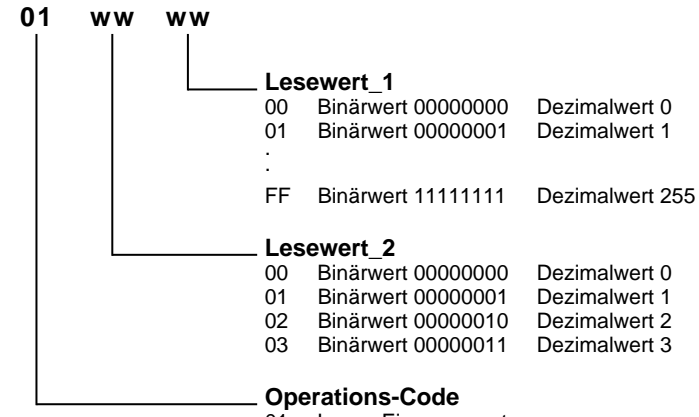

01 Lesen Eingangsport

#### **Beispiel:**

Lesen der Eingänge am Optokoppler-Eingangsport. Voraussetzung für dieses Beispiel ist das Anlegen der Eingangspegel ( $0 = Low = 0...3$  V;  $1 = High = 10...30$  V) an den einzelnen Eingängen nach folgender Tabelle:

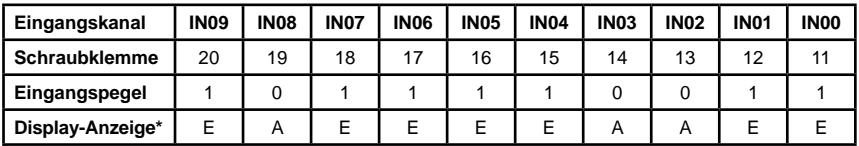

#### **Schreiben Rückantwort**

- 01hex 03hex 00hex 01hex 02hex F3hex
- 

\*: EXDUL-316S ohne LCD-Anzeige, Display-Anzeige nur für EXDUL-316E zutreffend!

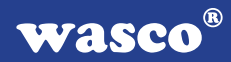

#### **6.7.4 Schreiben Optokoppler-Ausgangsport**

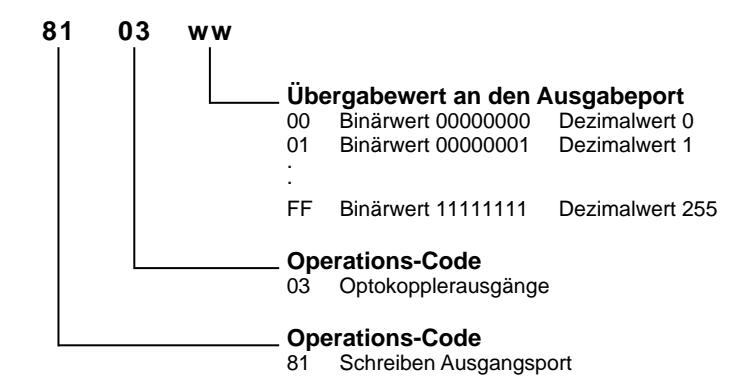

#### **Beispiel:**

Durchschalten der Optokoppler an Kanal OUT02, OUT03, OUT04 und OUT06, (Optokoppler durchgeschaltet = 1; Optokoppler nicht durchgeschaltet = 0)

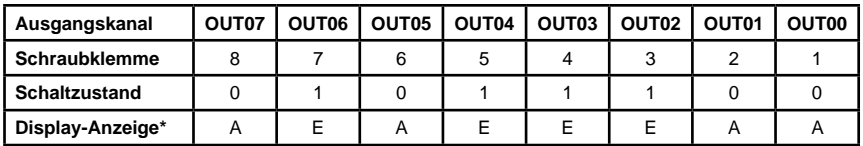

**Schreiben Rückantwort**

 $81_{hex}$   $03_{hex}$   $5C_{hex}$   $81_{hex}$   $03_{hex}$   $5C_{hex}$ 

\*: EXDUL-316S ohne LCD-Anzeige, Display-Anzeige nur für EXDUL-316E zutreffend!

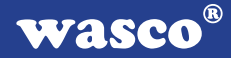

#### **6.7.5 Starten und Stoppen der Zähler**

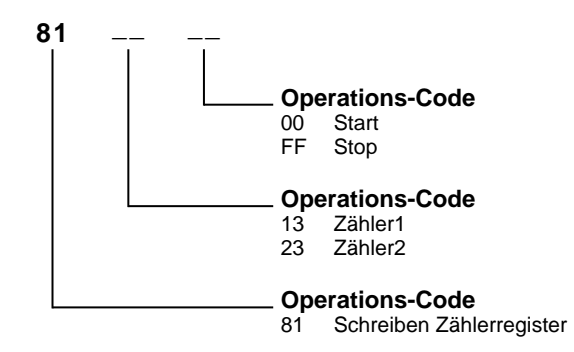

#### **Beispiel:**

Start Zähler1

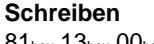

**Rückantwort** 81<sub>hex</sub> 13<sub>hex</sub> 00<sub>hex</sub> 81<sub>hex</sub> 13<sub>hex</sub> 00<sub>hexx</sub>

Stop Zähler2

**Schreiben Rückantwort**<br>81<sub>hex</sub> 23<sub>hex</sub> FF<sub>hex</sub> 81<sub>hex</sub> 23<sub>hex</sub> FF<sub>h</sub>  $81_{hex}$   $23_{hex}$  FF<sub>hex</sub>

Zähler1 und Zähler2 sind 16 Bit Zähler mit einem Zählbereich von 0...65535. Mit jedem Start-Befehl wird der jeweilige Zähler auf 0 zurückgesetzt und beginnt aufwärts zu zählen.

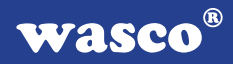

#### **6.7.6 Lesen Zählerstand Zähler1 und Zähler2**

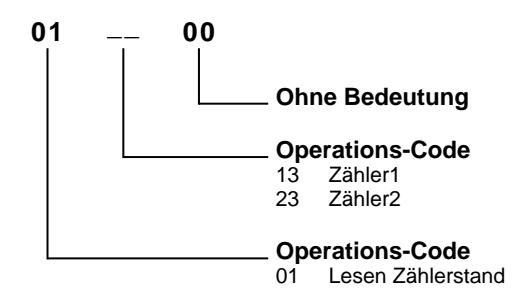

#### **Rückantwort vom Adapter**

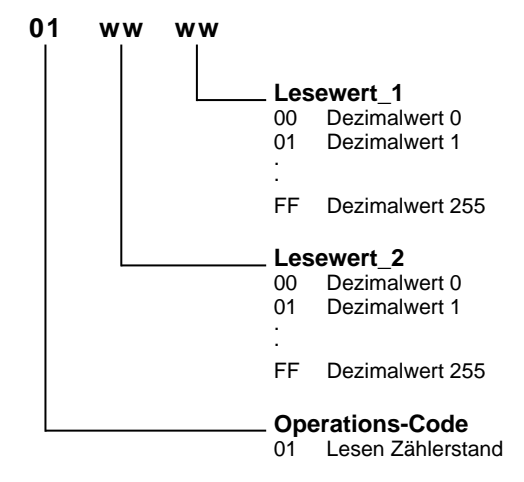

Zählerstand = Lesewert\_2 x 256 + Lesewert\_1

#### **Beispiel:**

Lesen Zählerstand 2047 von Zähler1

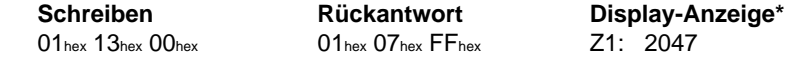

\*: EXDUL-316S ohne LCD-Anzeige, Display-Anzeige nur für EXDUL-316E zutreffend!

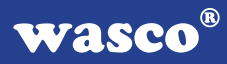

Lesen Zählerstand 24319 von Zähler2

01<sub>hex</sub> 23<sub>hex</sub> 00<sub>hex</sub> 01<sub>hex</sub> 5E<sub>hex</sub> FF<sub>hex</sub> Z2: 24319

**Schreiben Rückantwort Display-Anzeige\***

Der aktuelle Zählerstand kann jederzeit und beliebig oft ohne den Zählvorgang zu unterbrechen über den Lese-Befehl ausgelesen werden. Bei Überschreitung des Zählbereichs (0...65535) wird ein veränderter Operations-Code (11<sub>hex</sub> anstelle von 01hex) in der Rückantwort geliefert. In der Display-Anzeige\* erscheint ein "F" (Fehlerüberlauf - Wertebereich überschritten) vor dem Zählwert.

#### **Beispiel:**

Lesen Zählerstand 2047 von Zähler2 nach Überschreitung des Zählbereichs

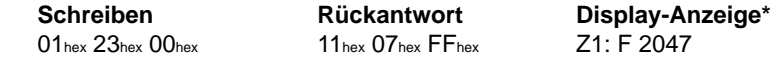

\*: EXDUL-316S ohne LCD-Anzeige, Display-Anzeige nur für EXDUL-316E zutreffend!

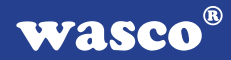

#### **6.7.7 Schreiben Betriebs-Modus-Byte**

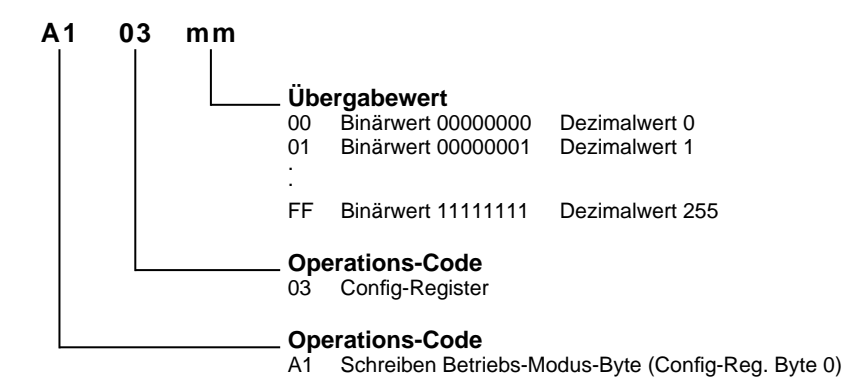

Zusammensetzung Übergabewert:

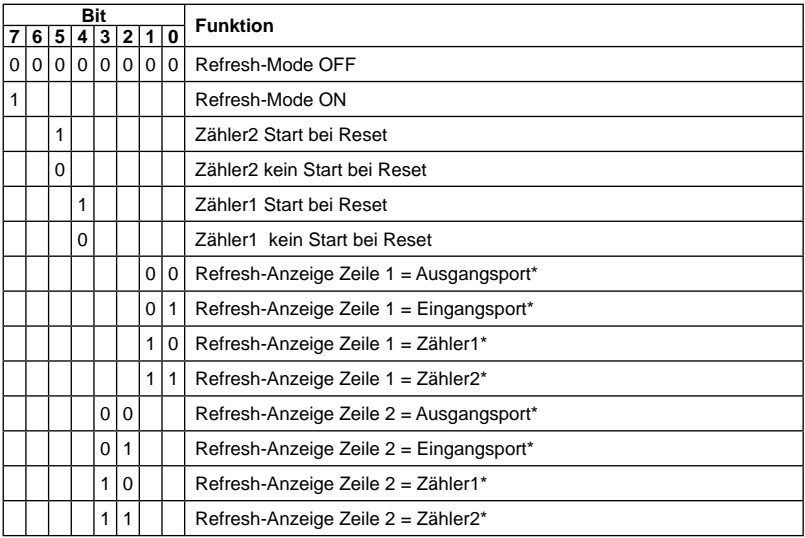

Durch das Betriebs-Modus-Byte wird festgelegt ob das Modul im normalen Standard-Mode oder im Refresh-Mode arbeitet. Die o. a. Funktionen sind nur im Refresh-Mode (Refresh-Mode ON) möglich, die Anzeige am Display\* wird nach der Definition im Betriebs-Modus-Byte laufend aktualisiert. Im Standard-Mode (Refresh-Mode OFF) erscheint im Display\* die Kommunikations-Anzeige.

\*: EXDUL-316S ohne LCD-Anzeige, Display-Anzeige nur für EXDUL-316E zutreffend!

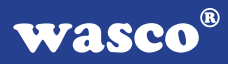

#### **Beispiel:**

Refresh-Mode ON, Zähler1 kein Start bei Reset, Zähler2 kein Start bei Reset, Status-Anzeige\* (Refresh-Anzeige) Eingangsport in Zeile 1, Status-Anzeige\* (Refresh-Anzeige) Ausgangsport in Zeile 2

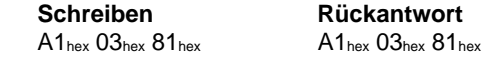

Refresh-Mode ON, Zähler1 Start bei Reset, Zähler2 kein Start bei Reset, Zählerstand-Anzeige\* (Refresh-Anzeige) Zähler1 in Zeile 1, Status-Anzeige\* (Refresh-Anzeige) Eingangsport in Zeile 2

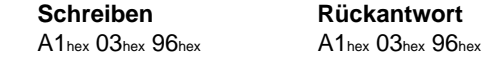

Refresh-Mode OFF (Standard-Mode), Status-Anzeige\* zum gerade bzw. zuletzt ausgeführten Befehl (Kommunikations-Anzeige)

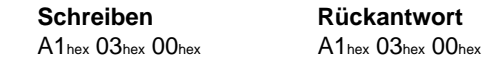

\*: EXDUL-316S ohne LCD-Anzeige, Display-Anzeige nur für EXDUL-316E zutreffend!

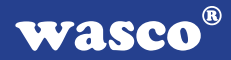

#### **6.7.8 Schreiben Ausgangsport Reset-Wert**

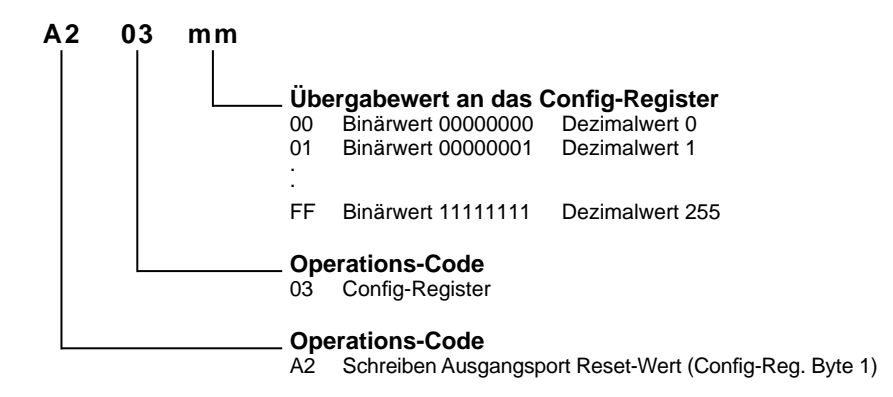

#### **Beispiel:**

Bei der nächsten Inbetriebnahme oder beim Reset des Moduls sollen die Optokoppler an Kanal OUT02, OUT03, OUT04 und OUT06, (Optokoppler durchgeschaltet = 1; Optokoppler nicht durchgeschalltet = 0)

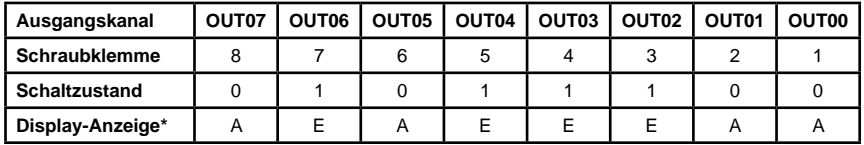

**Schreiben Rückantwort** A2hex 03hex 5Chex A2hex 03hex 5Chex

\*: EXDUL-316S ohne LCD-Anzeige, Display-Anzeige nur für EXDUL-316E zutreffend!

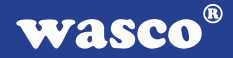

#### **6.7.9 Schreiben Display-CLR-Modus-Byte\***

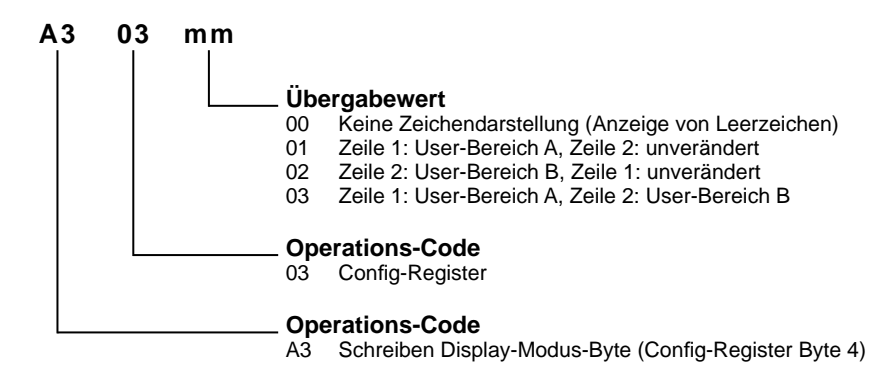

Im Display-CLR-Modus-Byte wird festgelegt, welche Daten am Display im Blinkbzw. Wechsel-Anzeige-Modus abwechselnd zur Komunikations- bzw. Refresh-Anzeige dargestellt werden.

#### **Beispiel:**

Abwechselnd zur Komunikations- bzw. Refresh-Anzeige sollen keine Daten dargestellt werden, d. h. das Display soll mit Leerzeichen gefüllt werden

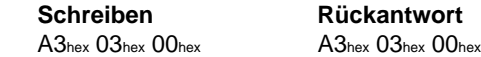

Abwechselnd zur Komunikations- bzw. Refresh-Anzeige sollen in Zeile 1 die Daten aus dem Register User-Bereich A und in Zeile 2 die Daten aus User-Bereich B angezeigt werden

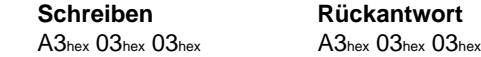

Abwechselnd zur Komunikations- bzw. Refresh-Anzeige sollen in Zeile 1 die Daten aus dem Register User-Bereich A angezeigt werden, in Zeile 2 erfolgt unverändert die Komunikations- bzw. Refresh-Anzeige

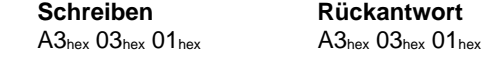

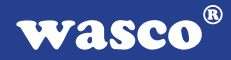

#### **6.7.10 Schreiben Display-CLR-Wert\***

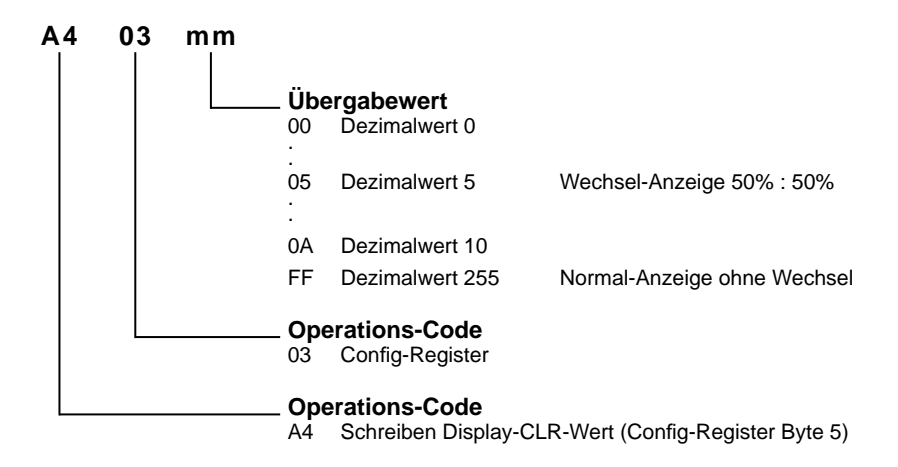

Der Display-Clear-Wert (Display-CLR-Wert) legt den Clear-Zeitraum 1/10...9/10 des Blinkintervals (2 Sekunden) fest. Dieser Blink- bzw. Wechsel-Anzeige-Modus dient als Displayschoner um einen "Screen-Burn" zu vermeiden. Die vom User eingestellte "Normal-Anzeige" (Komunikations- bzw. Refresh-Anzeige) wird gelöscht und wie im Display-CLR-Modus-Byte festgelegt, nur Leerzeichen oder die Daten der Register User-Bereich A bzw. User-Bereich B angezeigt.

#### **Beispiel:**

Durchgehend Komunikations- bzw. Refresh-Anzeige am Display

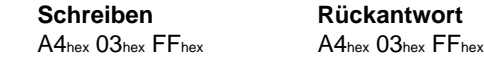

Blinkende bzw. wechselnde Anzeige am Display, abwechselnd 50% Komunikations- bzw. Refresh-Anzeige und 50% aus Register User-Bereich A oder User-Bereich B oder Leerzeichen am Display

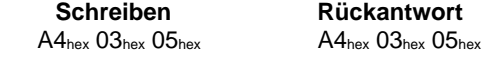

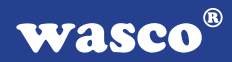

#### **6.7.11 Schreiben LCD-Kontrastwert\***

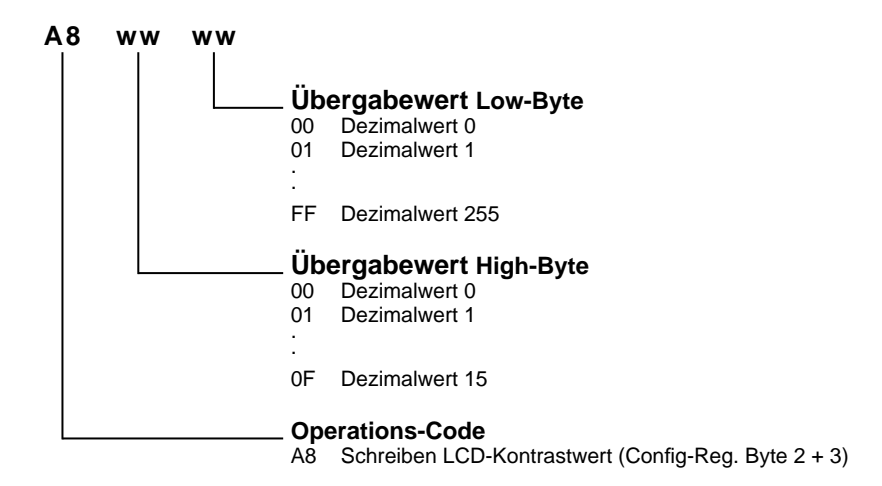

Kontrastwert = Übergabewert High-Byte x 256 + Übergabewert Low-Byte (0F FF = 4095)

#### **Beispiel:**

Display-Kontrast-Höchstwert (max. Helligkeit)

 **Schreiben Rückantwort** A8hex 0Fhex FFhex A8hex 0Fhex FFhex

Display-Kontrast-Mittelwert

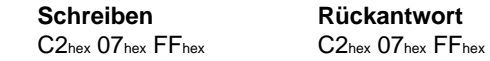

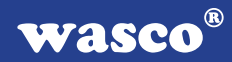

#### **6.7.12 Schreiben in User-LCD-Bereich\***

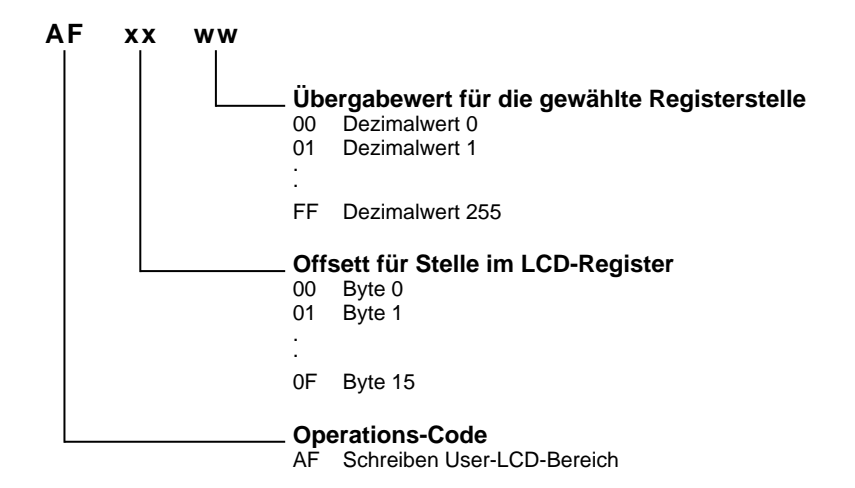

Der User-LCD-Bereich umfasst 16 Stellen (16 Byte), der Bereich wird byteweise beschrieben.

#### **Beispiel:**

Schreiben des Wortes STEUERUNG in den User-LCD-Bereich

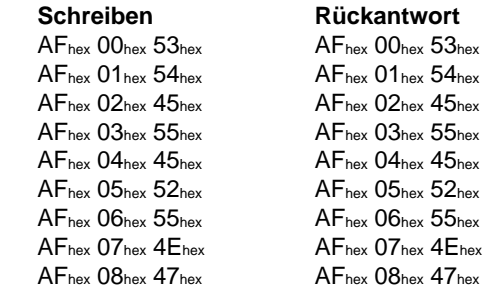

Der User-LCD-Bereich wird mit dem Befehl AFhex FFhex 00hex in Zeile 1 der LCD-Anzeige angezeigt.

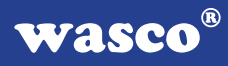

## **7. Technische Daten**

#### **Digitale Eingänge über Optokoppler**

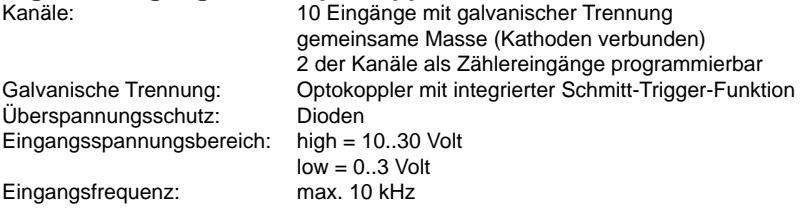

#### **Digitale Ausgänge über Optokoppler**

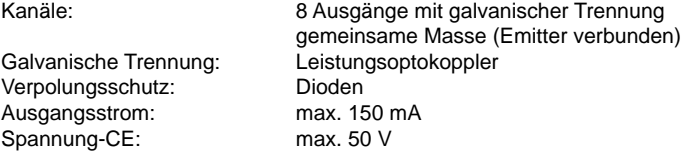

## **Zähler**

2 programmierbare Zähler 16 Bit (2 der 10 Optokoppler-Eingänge werden belegt) Zählfrequenz: max. 5 kHz

#### **LCD-Anzeige (nur EXDUL-316E)**

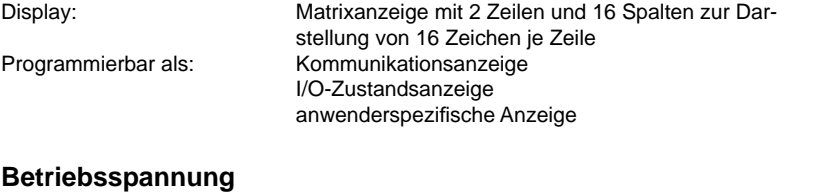

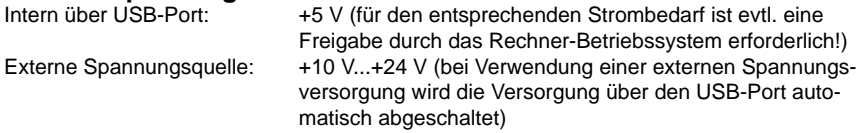

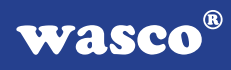

## **8. Beschaltungsbeispiele**

#### **8.1 Beschaltung der Eingänge**

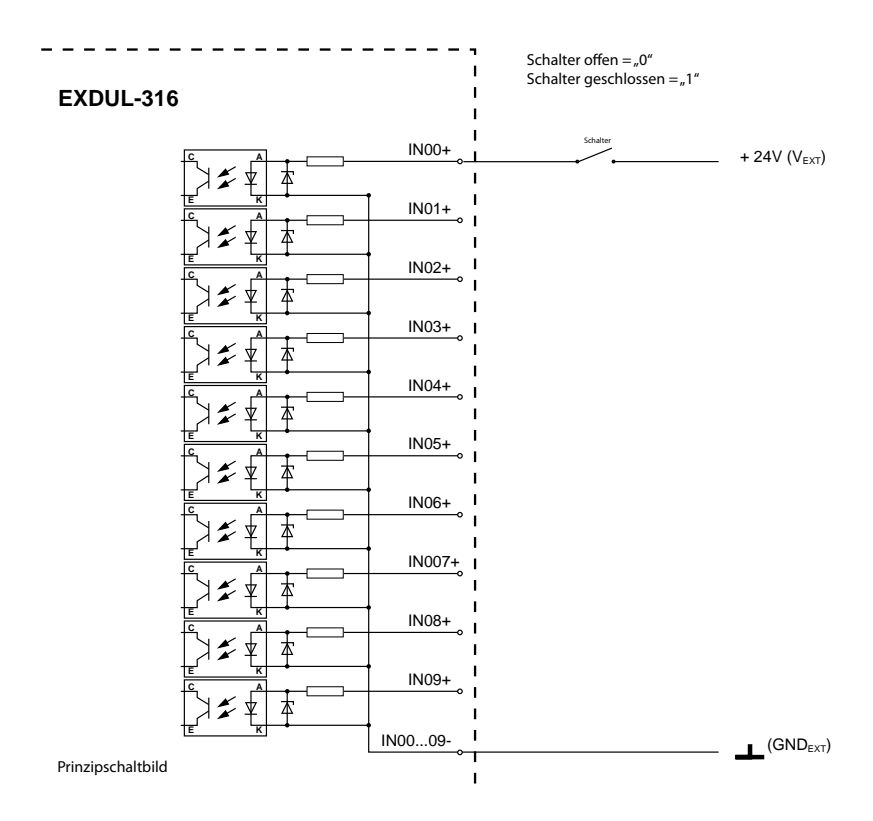

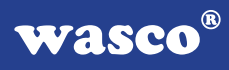

#### **8.2 Beschaltung der Ausgänge**

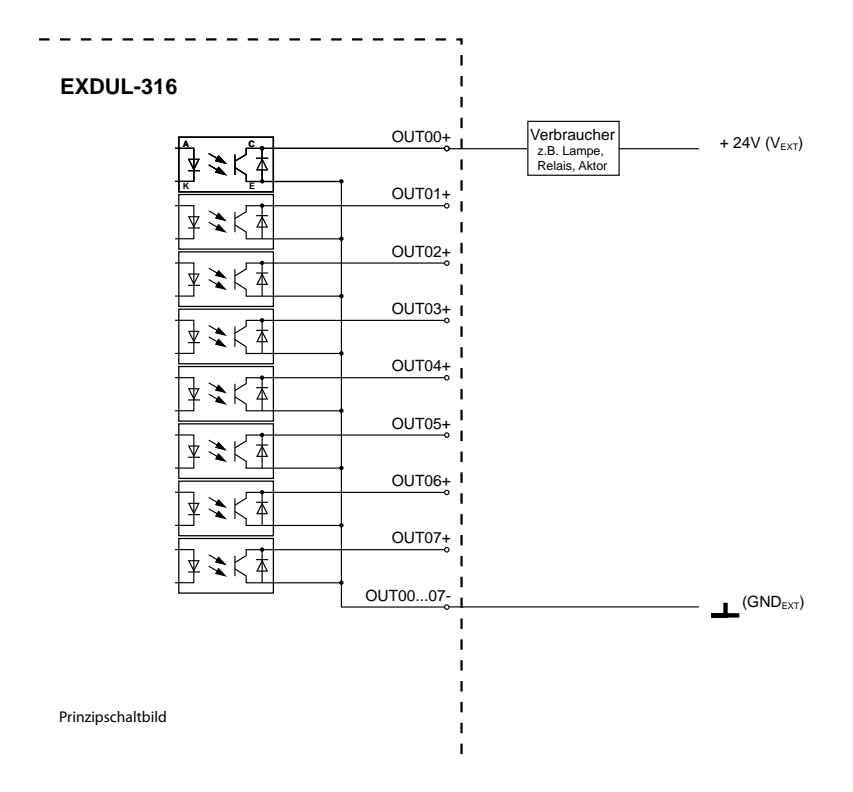

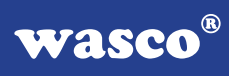

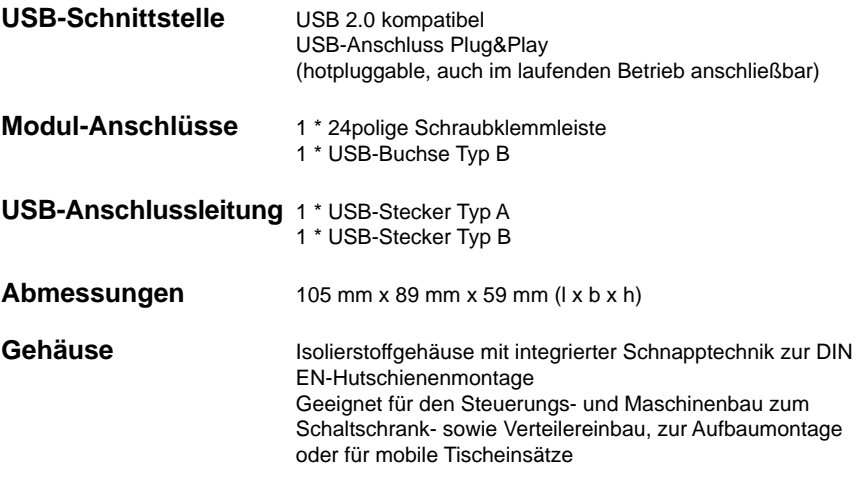

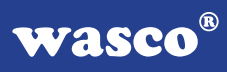

## **9. ASCII-Tabelle**

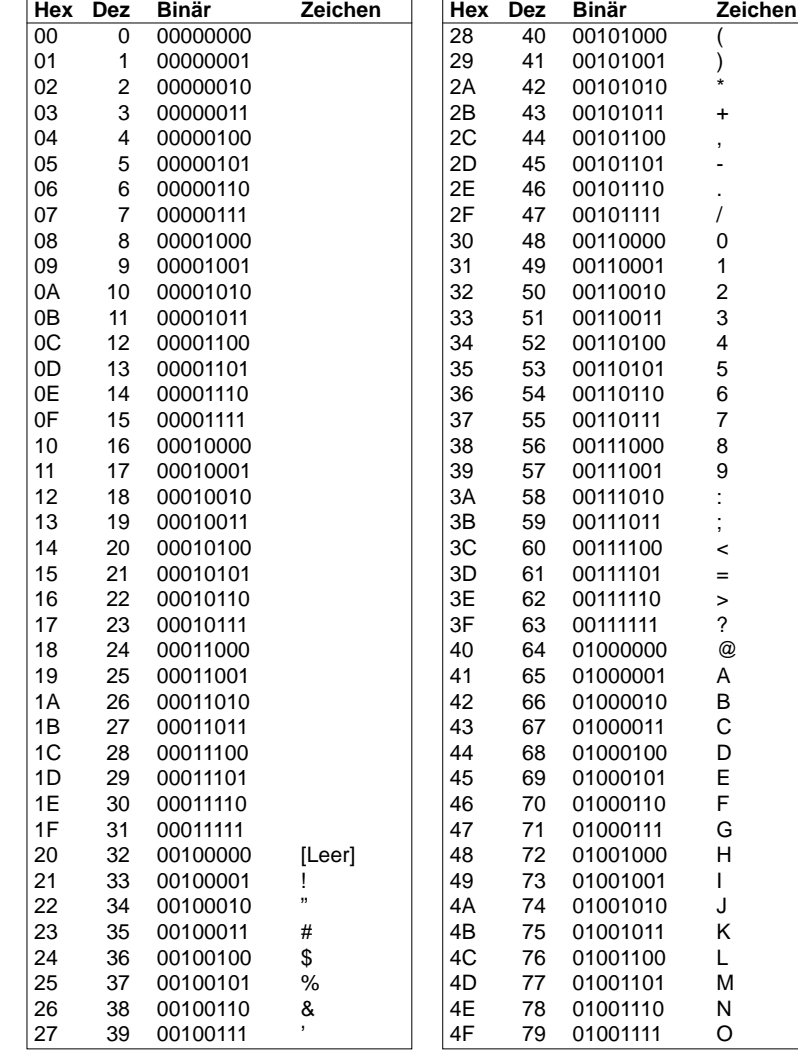

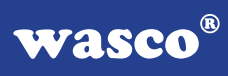

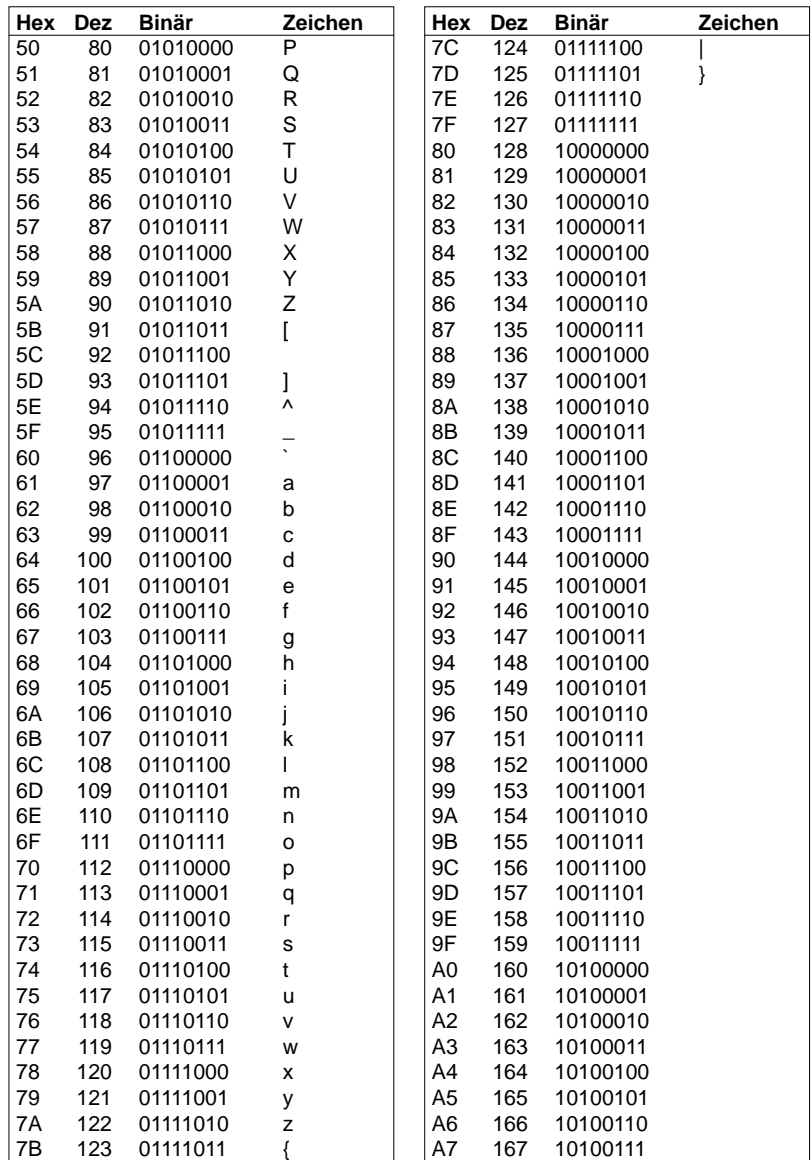

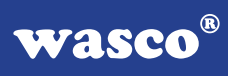

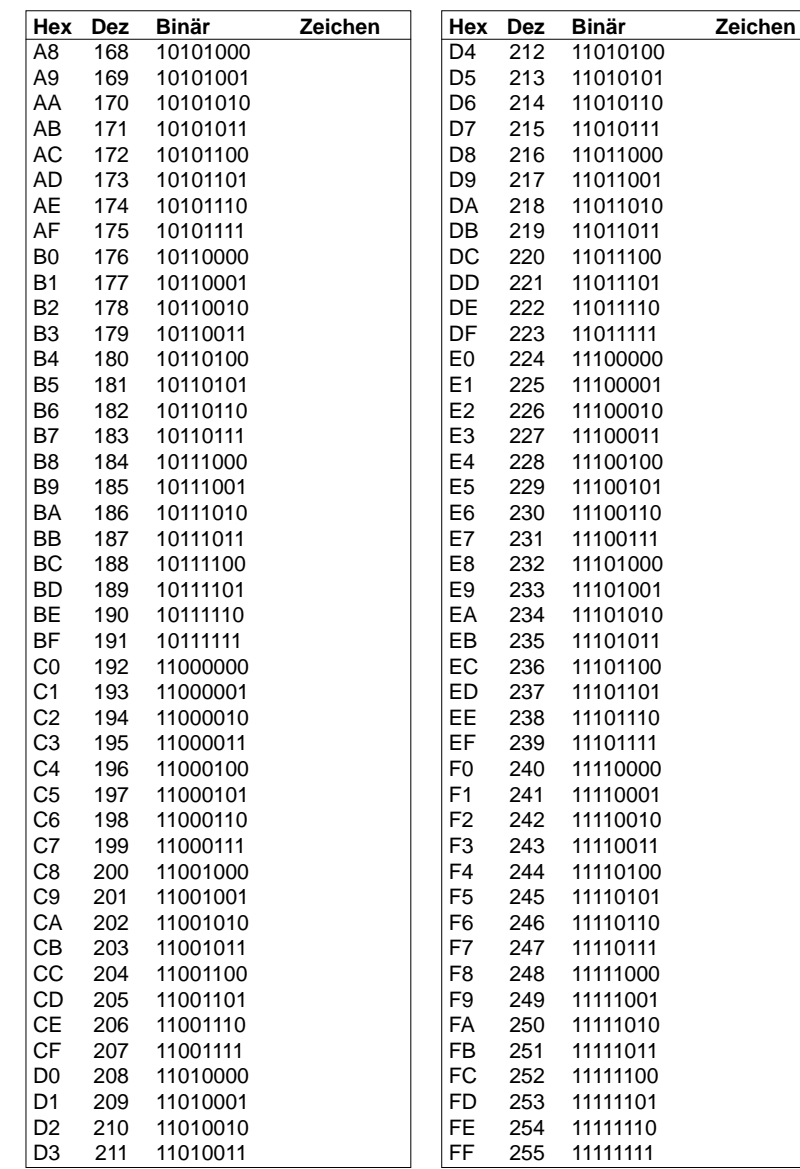

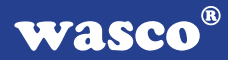

## **10. Produkthaftungsgesetz**

#### **Hinweise zur Produkthaftung**

Das Produkthaftungsgesetz (ProdHaftG) regelt die Haftung des Herstellers für Schäden, die durch Fehler eines Produktes verursacht werden.

Die Verpflichtung zu Schadenersatz kann schon gegeben sein, wenn ein Produkt aufgrund der Form der Darbietung bei einem nichtgewerblichen Endverbraucher eine tatsächlich nicht vorhandene Vorstellung über die Sicherheit des Produktes erweckt, aber auch wenn damit zu rechnen ist, dass der Endverbraucher nicht die erforderlichen Vorschriften über die Sicherheit beachtet, die beim Umgang mit diesem Produkt einzuhalten wären.

Es muss daher stets nachweisbar sein, dass der nichtgewerbliche Endverbraucher mit den Sicherheitsregeln vertraut gemacht wurde.

Bitte weisen Sie daher im Interesse der Sicherheit Ihre nichtgewerblichen Abnehmer stets auf Folgendes hin:

#### **Sicherheitsvorschriften**

Beim Umgang mit Produkten, die mit elektrischer Spannung in Berührung kommen, müssen die gültigen VDE-Vorschriften beachtet werden.

Besonders sei auf folgende Vorschriften hingewiesen: VDE0100; VDE0550/0551; VDE0700; VDE0711; VDE0860. Sie erhalten VDE-Vorschriften beim vde-Verlag GmbH, Bismarckstraße 33, 10625 Berlin.

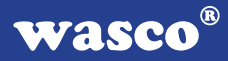

\* Vor Öffnen eines Gerätes den Netzstecker ziehen oder sicherstellen, dass das Gerät stromlos ist.

\* Bauteile, Baugruppen oder Geräte dürfen nur in Betrieb genommen werden, wenn sie vorher in ein berührungssicheres Gehäuse eingebaut wurden. Während des Einbaus müssen sie stromlos sein.

\* Werkzeuge dürfen an Geräten, Bauteilen oder Baugruppen nur benutzt werden, wenn sichergestellt ist, dass die Geräte von der Versorgungsspannung getrennt sind und elektrische Ladungen, die in im Gerät befindlichen Bauteilen gespeichert sind, vorher entladen wurden.

\* Spannungsführende Kabel oder Leitungen, mit denen das Gerät, das Bauteil oder die Baugruppe verbunden sind, müssen stets auf Isolationsfehler oder Bruchstellen untersucht werden. Bei Feststellen eines Fehlers in der Zuleitung muss das Gerät unverzüglich aus dem Betrieb genommen werden, bis die defekte Leitung ausgewechselt worden ist.

\* Bei Einsatz von Bauelementen oder Baugruppen muss stets auf die strikte Einhaltung der in der zugehörigen Beschreibung genannten Kenndaten für elektrische Größen hingewiesen werden.

\* Wenn aus den vorgelegten Beschreibungen für den nichtgewerblichen Endverbraucher nicht eindeutig hervorgeht, welche elektrischen Kennwerte für ein Bauteil gelten, so muss stets ein Fachmann um Auskunft ersucht werden.

Im Übrigen unterliegt die Einhaltung von Bau und Sicherheitsvorschriften aller Art (VDE, TÜV, Berufsgenossenschaften usw.) dem Anwender/Käufer.

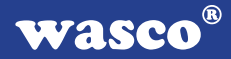

## **11. EG-Konformitätserklärung**

Für die Erzeugnisse

#### **EXDUL-316E EDV-Nummer A-384340 EXDUL-316S EDV-Nummer A-384320**

wird hiermit bestätigt, dass sie den Anforderungen der betreffenden EG-Richtlinien entsprechen. Bei Nichteinhaltung der im Handbuch angegebenen Vorschriften zum bestimmungsgemäßen Betrieb der Produkte verliert diese Erklärung Ihre Gültigkeit.

EN 5502 Klasse B IEC 801-2 IEC 801-3 IEC 801-4 EN 50082-1 EN 60555-2 EN 60555-3

Diese Erklärung wird verantwortlich für den Hersteller

Messcomp Datentechnik GmbH Neudecker Str. 11 83512 Wasserburg

abgegeben durch

Dipl.Ing.(FH) Hans Schnellhammer (Geschäftsführer)

Wasserburg, 29.10.2008

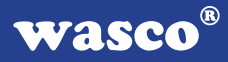

#### **Referenzsystem-Bestimmungsgemäßer Betrieb**

Die Multifunktionsmodule EXDUL-316E und EXDUL-316S sind nicht selbständig betreibbare Geräte, dessen CE-Konformität nur bei gleichzeitiger Verwendung von zusätzlichen Computerkomponenten beurteilt werden kann. Die Angaben zur CE-Konformität beziehen sich deshalb ausschließlich auf den bestimmungsgemäßen Einsatz der Multifunktionsmodule in folgendem Referenzsystem:

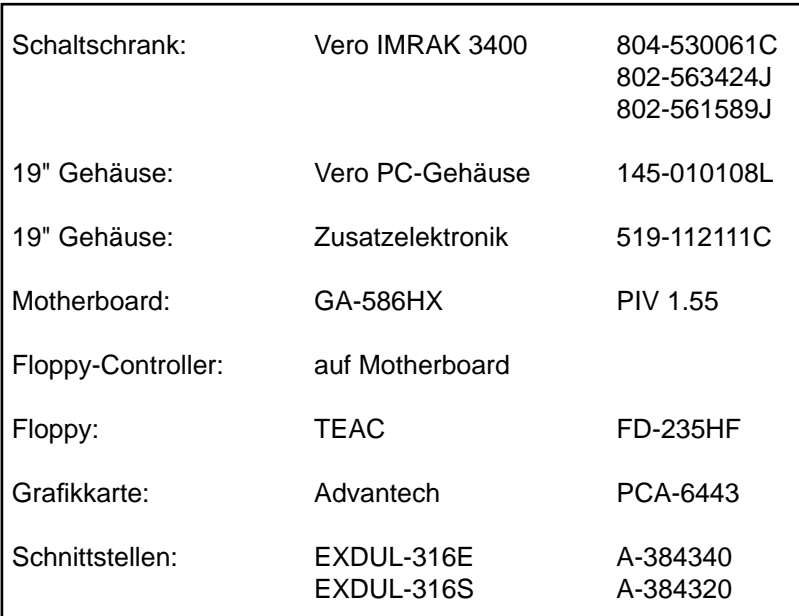